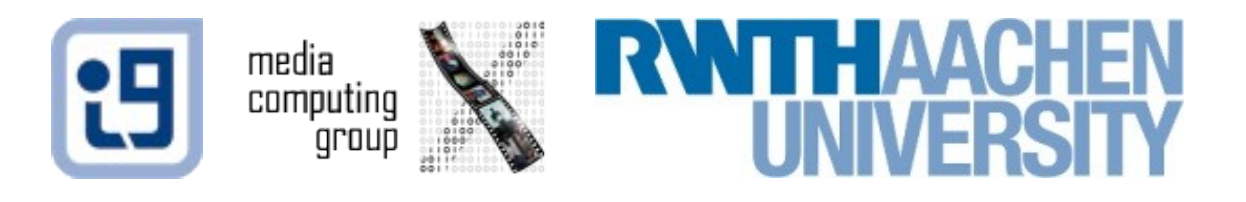

## Android Design Patterns

Jonathan Diehl (Informatik 10) Hendrik Thüs (Informatik 9)

## Android Design Patterns

- Layout Elements
- Resources
- Activities
- Hardware Buttons
- Android Manifest

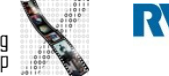

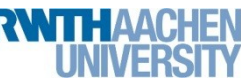

## Layout Elements

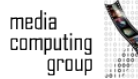

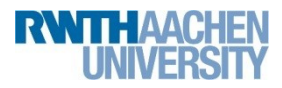

### **EditText**

#### <EditText

android:text=*"EditText"*

android:id=*"@+id/editText1"*

android:layout\_height=*"wrap\_content"*

android:layout\_width=*"match\_parent"*>

</EditText>

EditText

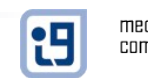

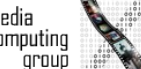

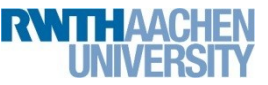

## **EditText**

android:inputType=*"textCapWords" android:inputType="textCapWords" android:inputType="number" android:inputType="textCapSentences" android:inputType="textPassword"*

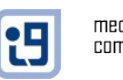

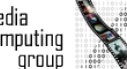

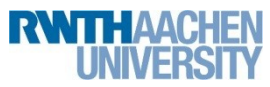

*...*

#### **Button**

#### <Button

android:text=*"Click me"*

android:id=*"@+id/button1"*

android:onClick=*"button01click"*>

</Button>

**Button** 

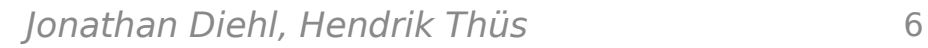

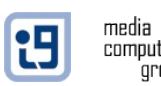

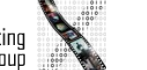

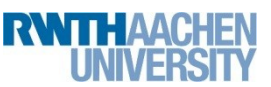

#### **TextView**

#### $<$ TextView

- android:text=*"TextView"*
- android:id=*"@+id/textView1"*
- android:layout\_width=*"wrap\_content"*
- android:layout\_height=*"wrap\_content"*>

 $\langle$ TextView>

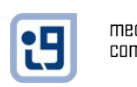

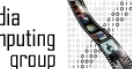

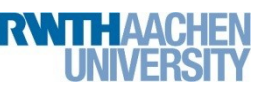

## **ToggleButton**

<ToggleButton

android:textOn=*"Switched on"*

android:textOff=*"Switched off"*

android:checked=*"true"*

</ToggleButton>

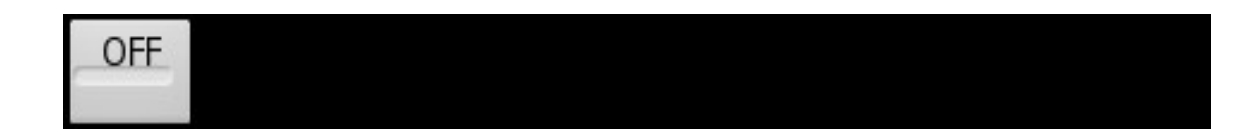

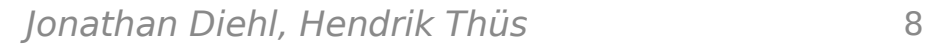

*...*>

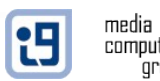

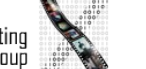

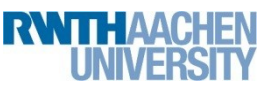

## RadioButton

- <RadioGroup ...>
- <RadioButton ...
- android:id=*"@+id/radio0"*
- android:text=*"RadioButton"*
- android:checked=*"true"*>
- </RadioButton>
- <RadioButton ...></RadioButton>
- </RadioGroup>

RadioButton

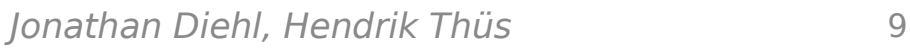

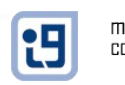

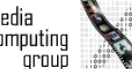

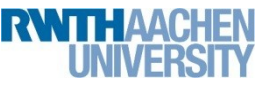

### **CheckBox**

<CheckBox

android:text=*"CheckBox"*

android:id=*"@+id/checkBox1"*

android:checked=*"true"*

</CheckBox>

*...*>

CheckBox

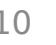

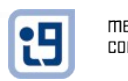

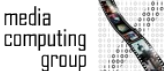

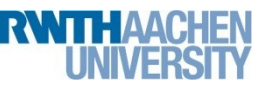

## RatingBar

#### <RatingBar

- android:id=*"@+id/ratingBar1"*
- android:layout\_width=*"wrap\_content"*
- android:layout\_height=*"wrap\_content"*
- android:rating=*"3"*>
- </RatingBar>

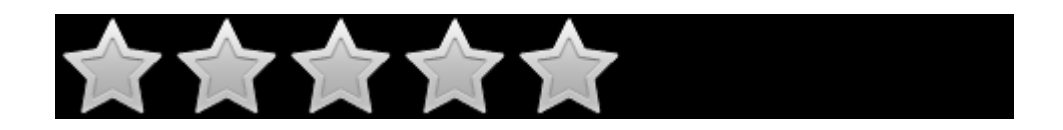

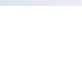

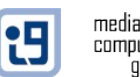

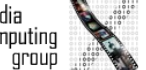

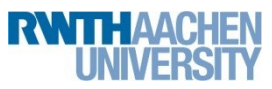

#### SeekBar

#### <SeekBar

- android:id=*"@+id/seekBar1"*
- android:layout\_height=*"wrap\_content"*
- android:layout\_width=*"match\_parent"*
- android:progress=*"50"*>

</SeekBar>

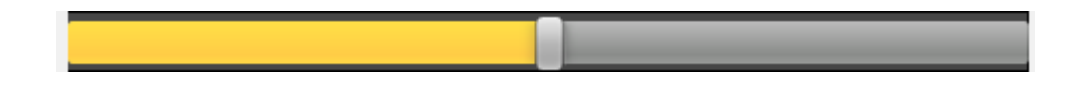

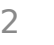

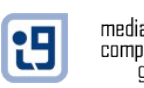

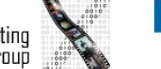

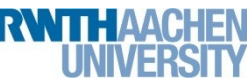

## **Spinner**

#### <Spinner

- android:id=*"@+id/spinner1"*
- android:layout\_height=*"wrap\_content"*
- android:layout\_width=*"match\_parent"*
- android:entries=*"@array/cities"*>

</Spinner>

Cologne

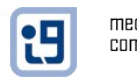

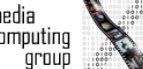

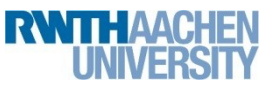

## LinearLayout

```
<?xml version="1.0" encoding="utf-8"?>
<LinearLayout
xmlns:android="http://schemas.android.com/apk/res/android"
android:orientation="vertical"
android:layout_width="fill_parent"
android:layout_height="fill_parent">
```
<TextView android:layout\_width=*"fill\_parent"* android:layout\_height=*"wrap\_content"* android:text=*"Text 1"* />

```
<TextView android:layout_width="fill_parent"
android:layout_height="wrap_content" android:text="Text 2" />
...
```
</LinearLayout>

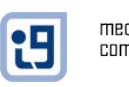

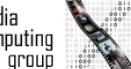

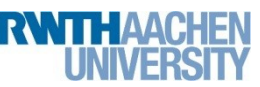

## RelativeLayout

```
<RelativeLayout xmlns:android="http://schemas.android.com/apk/res/android"
android:layout_width="fill_parent" android:layout_height="fill_parent">
<TextView android:id="@+id/update_me" ... />
<TextView
android:id="@+id/left_wrap"
android:layout_width="wrap_content" android:layout_height="wrap_content"
android:layout_below="@id/update_me" android:text="wrap" />
<sub>T</sub><sub>T</sub></sub></sub>
android:id="@+id/right_fill"
android:layout_width="fill_parent" android:layout_height="wrap_content"
android:layout_below="@id/update_me"
android:layout_toRightOf="@id/left_wrap" 
android:text="fill" />
</RelativeLayout>
```
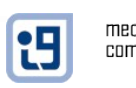

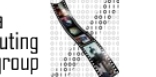

## Reusing Layouts

- <LinearLayout ...>
- <include android:id=*"@+id/cell1"* layout=*"@layout/menu"* /> <LinearLayout ...>
- <ListView
- android:layout\_height=*"wrap\_content"*
- android:layout\_width=*"fill\_parent"*
- android:id=*"@+id/items"*>
- </ListView>

...

- </LinearLayout>
- </LinearLayout>

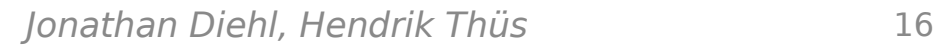

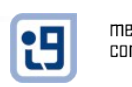

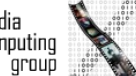

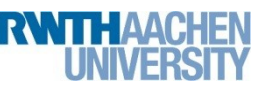

## DroidDraw

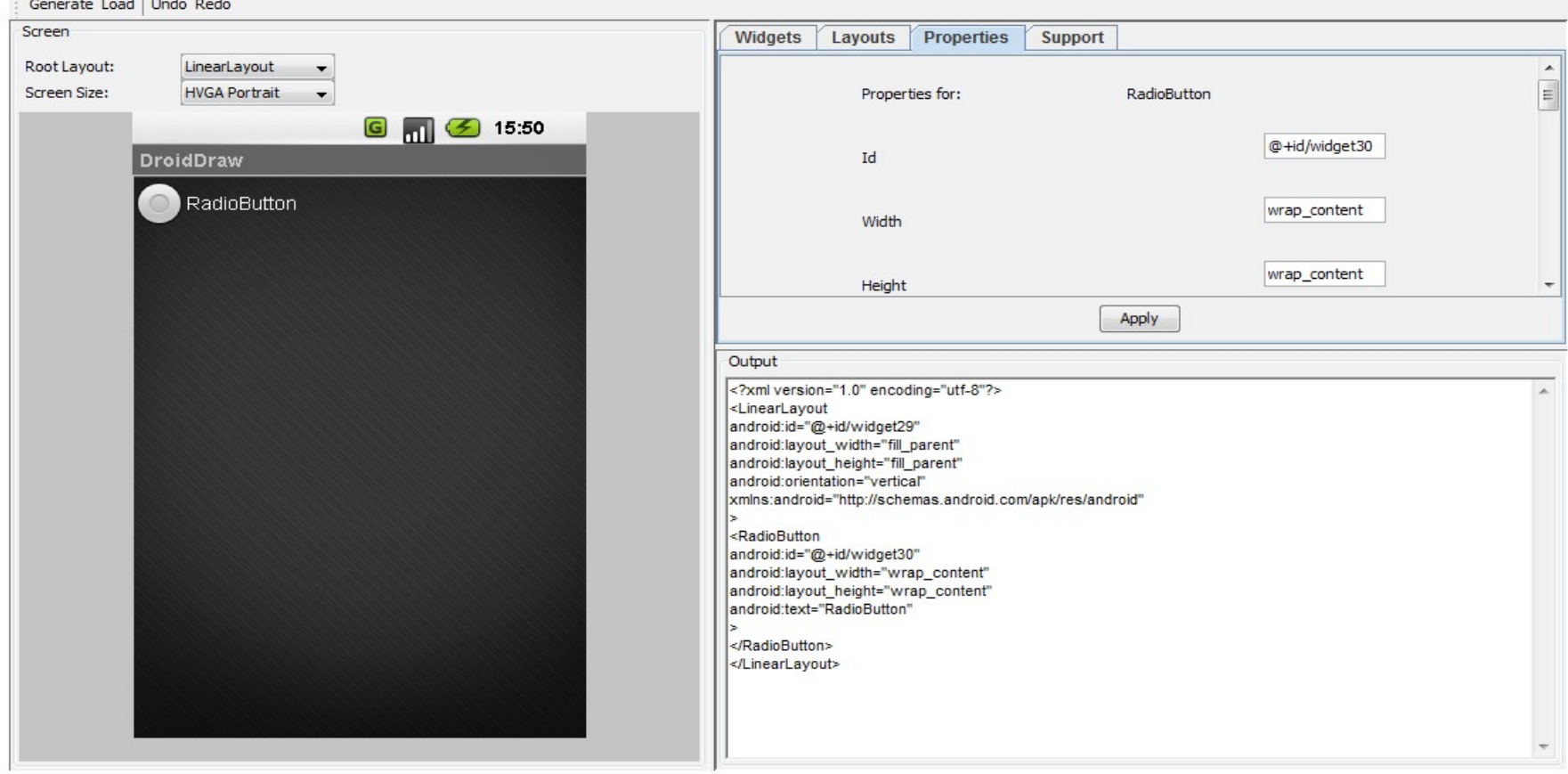

#### http://droiddraw.org/

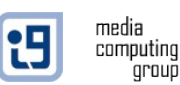

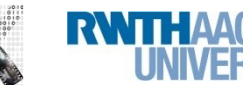

de la constitución de la constitución de

# Layout Orientation

- Layout designed according to orientation
- Layout-files for different orientations

- res/layout-port for Portrait-orientation
- *res/layout-land* for Landscape-orientation

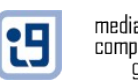

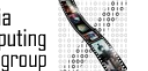

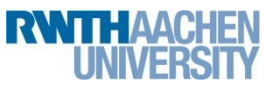

### Other Resources

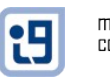

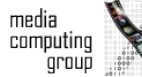

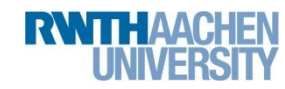

## **Strings**

#### res/values/strings.xml:

<?xml version="1.0" encoding="utf-8"?> <resources> <string name="app\_name">test</string> <string name="name">Vorname</string>  $\langle$ /resources>

> TextView name = (TextView) v.findViewById(R.id.itemName); name.setText(getString(R.string.name) + ": ");

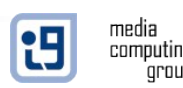

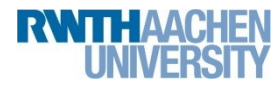

### Arrays

#### res/values/arrays.xml:

<?xml version="1.0" encoding="utf-8"?> <resources>

<string-array name="cities">

<item>Cologne</item>

<item>Aachen</item>

<item>Berlin</item>

</string-array>

 $\langle$  resources>

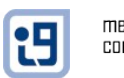

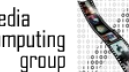

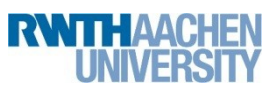

## Colors

#### res/values/colors.xml:

<?xml version="1.0" encoding="utf-8"?> <resources> <color name="blue">#0000ff</color> <color name="red">#ff0000</color>  $\langle$ /resources>

TextView name = (TextView) v.findViewById(R.id.itemName); name.setTextColor(getResources().getColor(R.color.red));

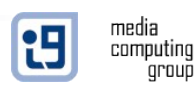

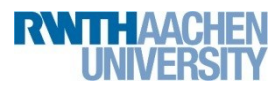

## L10N

- Create different resource-files
- Save resources for every language in one folder

- res/values for default language
- *res/values-{de|en|ja|...}*

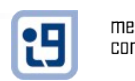

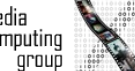

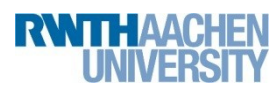

### Activities

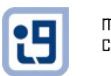

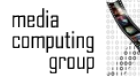

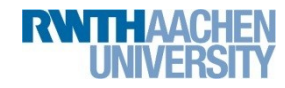

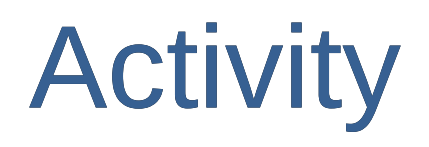

- **public class** Activity **extends** ApplicationContext {
- **protected void** onCreate(Bundle savedInstanceState);
- **protected void** onStart();
- **protected void** onRestart();
- **protected void** onResume();
- **protected void** onPause();
- **protected void** onStop();
- **protected void** onDestroy();

}

Activities have to be declared in the AndroidManifest.xml

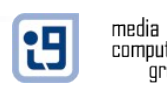

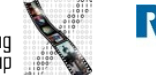

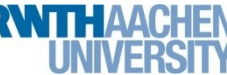

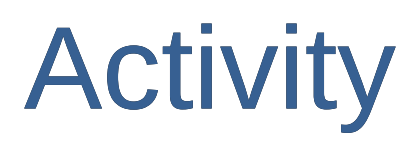

**package** de.test; **import** android.app.Activity; **import** android.os.Bundle; **public class** main **extends** Activity { /\*\* Called when the activity is first created. \*/ @Override **public void** onCreate(Bundle savedInstanceState) { **super**.onCreate(savedInstanceState); setContentView(R.layout.*main*); }

}

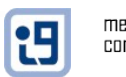

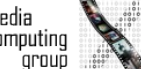

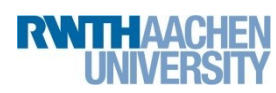

### Intents

Activity 1: **public void** onClick(View view) { Intent myIntent = **new** Intent(view.getContext(), Activity2.**class**); myIntent.putExtra("user","John Doe"); startActivityForResult(myIntent, 0);

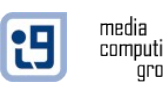

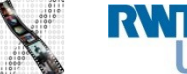

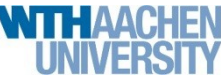

}

### Intents

```
Activity 2:
```

```
public class Activity2 extends Activity {
```

```
@Override
```

```
public void onCreate(Bundle savedInstanceState) {
```

```
super.onCreate(savedInstanceState);
```

```
Intent getIntent = getInternet();
Log.d("test", getIntent.getStringExtra("user").toString());
}
public void close (View view){
finish();
}
}
```
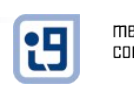

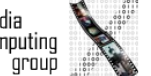

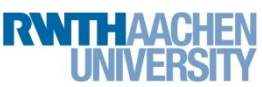

#### Hardware Buttons

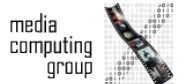

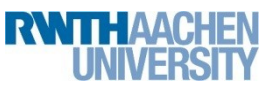

Jonathan Diehl, Hendrik Thüs 29

## Search Button

```
@Override
public boolean onKeyDown(int keyCode, 
KeyEvent event) {
if (keyCode == KeyEvent.KEYCODE SEARCH)
{
[do some fancy stuff]
return true;
}
return false;
}
```
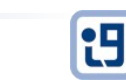

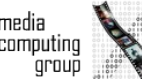

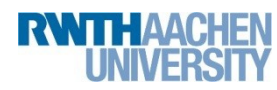

## Menu Button

- Create menu structure
- *res/menu/menu.xml*

```
<?xml version="1.0" encoding="utf-8"?>
<menu
xmlns:android="http://schemas.android.com/apk/res/android">
<group android:id="@+id/group1">
<item android:title="Save" android:id="@+id/item1"
android:icon="@android:drawable/ic menu save"></item>
<item android:id="@+id/item2"
android:icon="@android:drawable/ic_menu_preferences"
android:title="Preferences"></item>
</group>
</menu>
```
see http://androiddrawableexplorer.appspot.com/

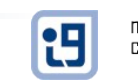

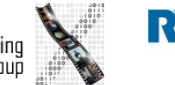

## Menu Button

media

t9

● Override *onCreateOptionsMenu* and *onOptionsItemSelected*

```
@Override
public boolean onCreateOptionsMenu(Menu menu) {
MenuInflater inflater = getMenuInflater();
inflater.inflate(R.menu.menu, menu);
return true;
}
@Override
public boolean onOptionsItemSelected(MenuItem item) {
Toast.makeText(this, "You selected item no " + 
item.getItemId(),
Toast.LENGTH_SHORT).show();
return true;
}Save
                                                        Preferences
```
## Android Manifest

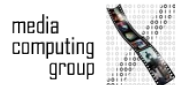

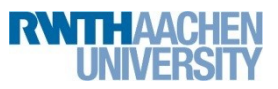

## Auto Generated?

```
<?xml version="1.0" encoding="utf-8"?>
<manifest
xmlns:android="http://schemas.android.com/apk/res/android"
package="de.test" android:versionCode="1"
android:versionName="1.0">
<uses-sdk android:minSdkVersion="7" />
<application android:icon="@drawable/icon"
android:label="@string/app_name">
<activity android:name=".main"
android:label="@string/app_name">
<intent-filter>
<action android:name="android.intent.action.MAIN" />
<category android:name="android.intent.category.LAUNCHER" />
</intent-filter>
</activity>
```
</application> </manifest>

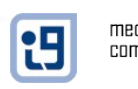

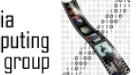

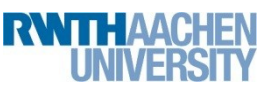

## **Activities**

```
<activity android:label="@string/app_name" 
android:name="main">
<intent-filter>
<action android:name="android.intent.action.MAIN" />
<category
android:name="android.intent.category.LAUNCHER" />
</intent-filter>
</activity>
<activity
android:label="@string/user"
android:name=".user">
</activity>
```
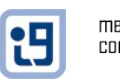

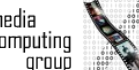

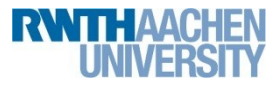

## Permissions

<uses-permission android:name=*"android.permission.INTERNET"*> </uses-permission> <uses-permission android:name=*"android.permission.ACCESS\_FINE\_LOCATION"*> </uses-permission> <uses-permission android:name=*"android.permission.ACCESS\_NETWORK\_STATE"*> </uses-permission>

...

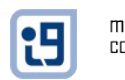

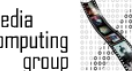

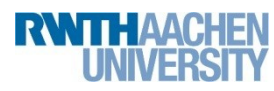

## Eclipse Shortcuts

- Ctrl+Shift+O: Organize Imports
- Ctrl+Shift+F: Reformat Sourcecode
- Ctrl+F11: Run Application
- Problems building application? Try *Project > Clean...*

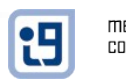

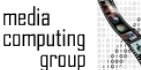

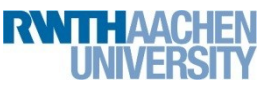